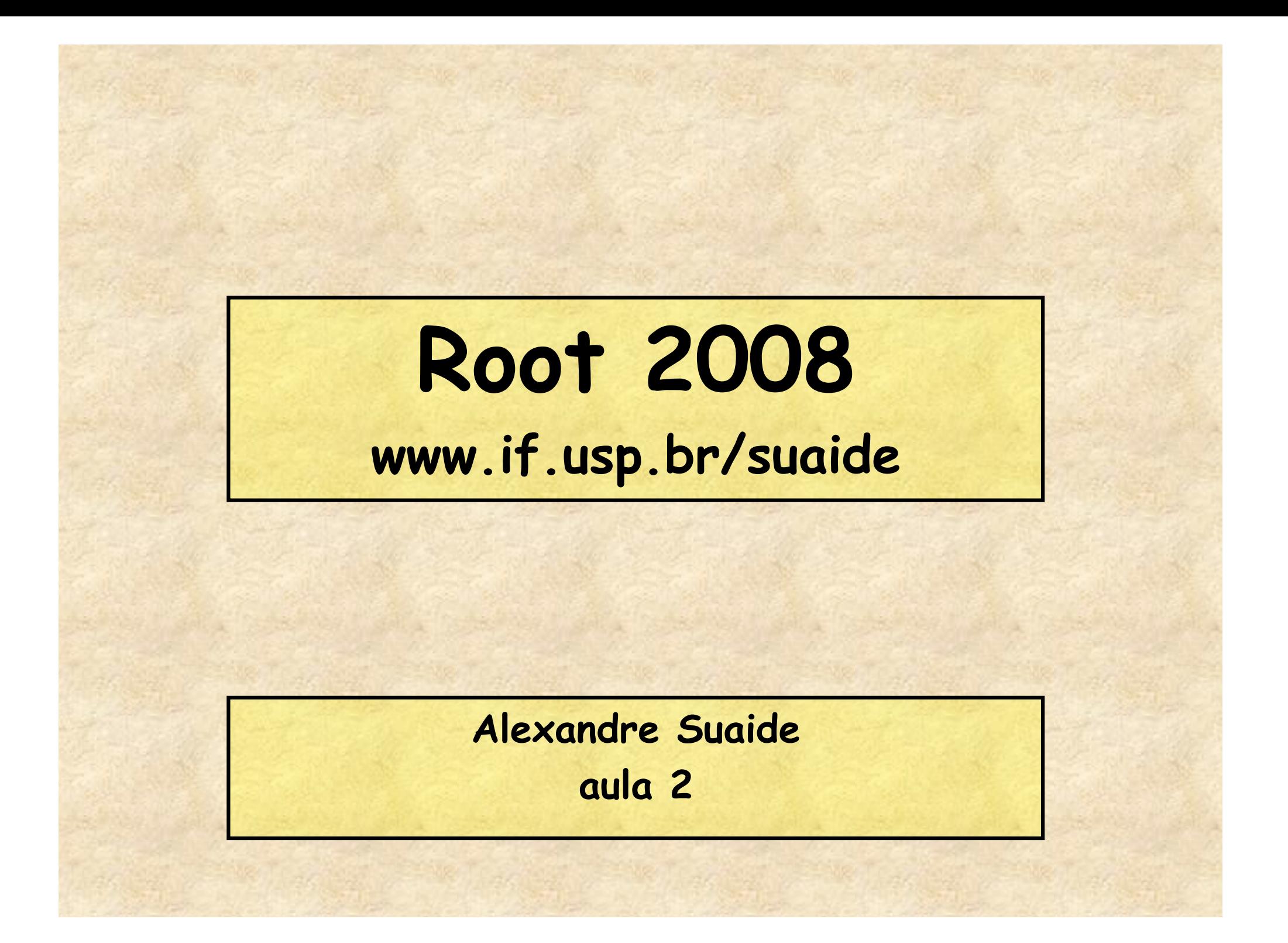

#### **Programa**

#### • **Aula 1**

- **Introdução ao c++ e ROOT**
- **Conceito de classe e objeto**
- **Básico de gráficos e funções no ROOT**
- **Aula 2** 
	- **Mais gráficos e funções**
	- **Histogramas de 1 e 2D**
	- **Ajustes de funções, legendas, etc.**
	- **Escrevendo programas simples: Monte Carlo e simulações**
	- **Aula 3** 
		- **Referências e ponteiros**
		- **Nomes e memória**
		- **Programação mais complexa: mais Monte Carlo**
	- **Aula 4** 
		- **I/O no ROOT**
		- **Mais programação no ROOT**
		- **Compilando com o ROOT**

## **Algumas variáveis internas do ROOT**

- **gSystem** 
	- **TSystem Classe que controla interface com S.O.** 
		- **gSystem->cd("c:\root");**
		- **gSystem->pwd();**
		- **gSystem->Exec("emacs meu\_programa.C");**
- **gStyle** 
	- **TStyle Define vários padrões básicos gráficos, por exemplo, cor padrão de tela, linha, fonte padrão, etc.**
- **gROOT** 
	- **TROOT Controla os atributos globais do ROOT**
- **gRandom** 
	- **TRandom Gerador de números aleatórios**
- **gPad** 
	- **Variável da classe TPad, sempre corresponde à tela gráfica ativa atualmente** 
		- **gPad->SetLogy(); // log Y na tela ativa**

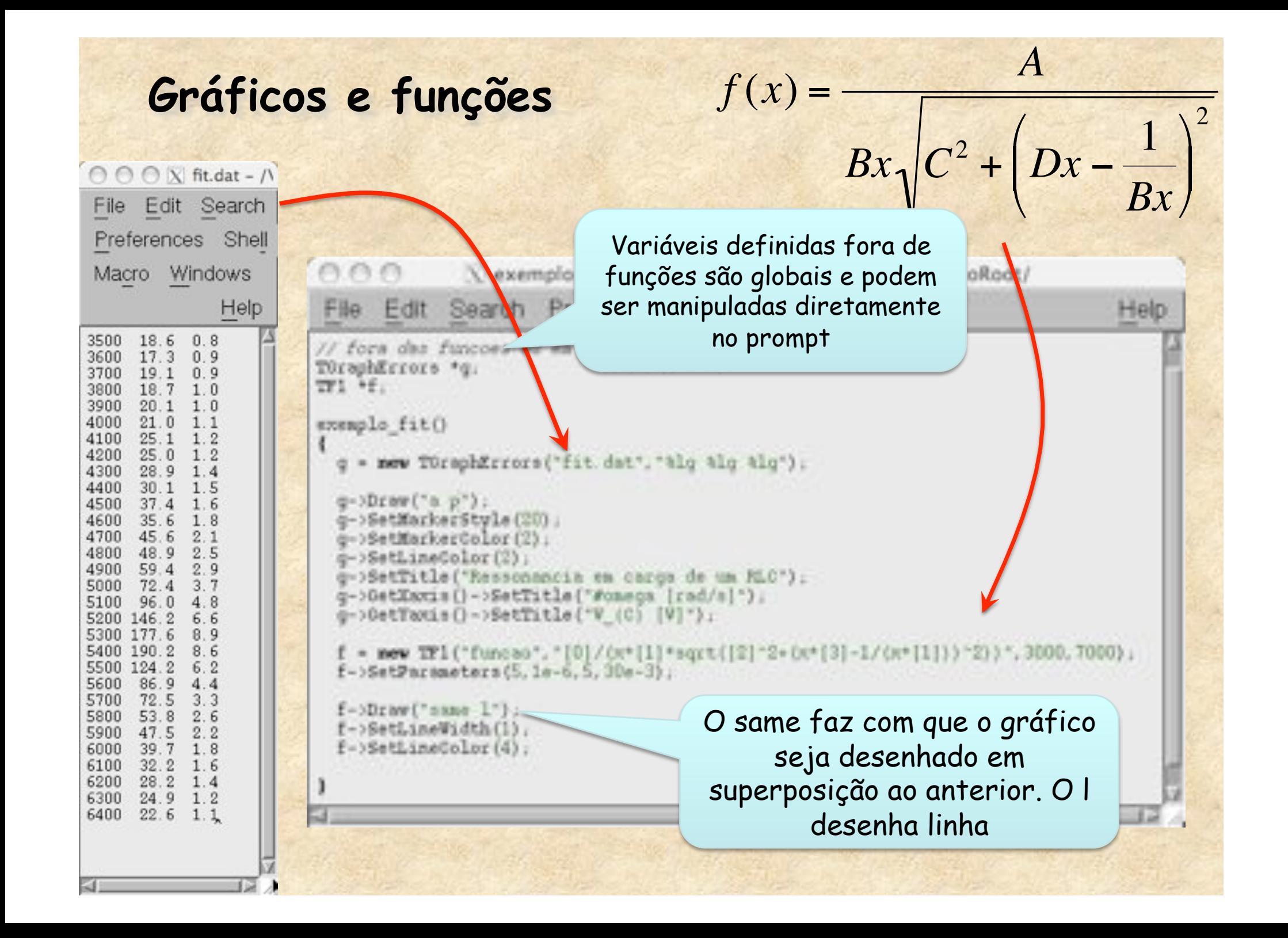

## **Ajustando funções**

**No prompt do ROOT digite** 

Root [0] .x exemplo\_fit.C

Root [1] g->ChiSquare(f) (const Double\_t)6.5397488e+03

Root [2] g->Fit(f) Aparece um monte de coisa

Root [3] g->ChiSquare(f) (const Double\_t)2.967201e+01

Root [4] g->ChiSquare/f->GetNDF() (const double)1.1412340e+00

Root [5] f->GetParameter(2) (const Double\_t)8.947880e+00

Root [6] f->GetParError(2) (const Double\_t)1.782507e+00

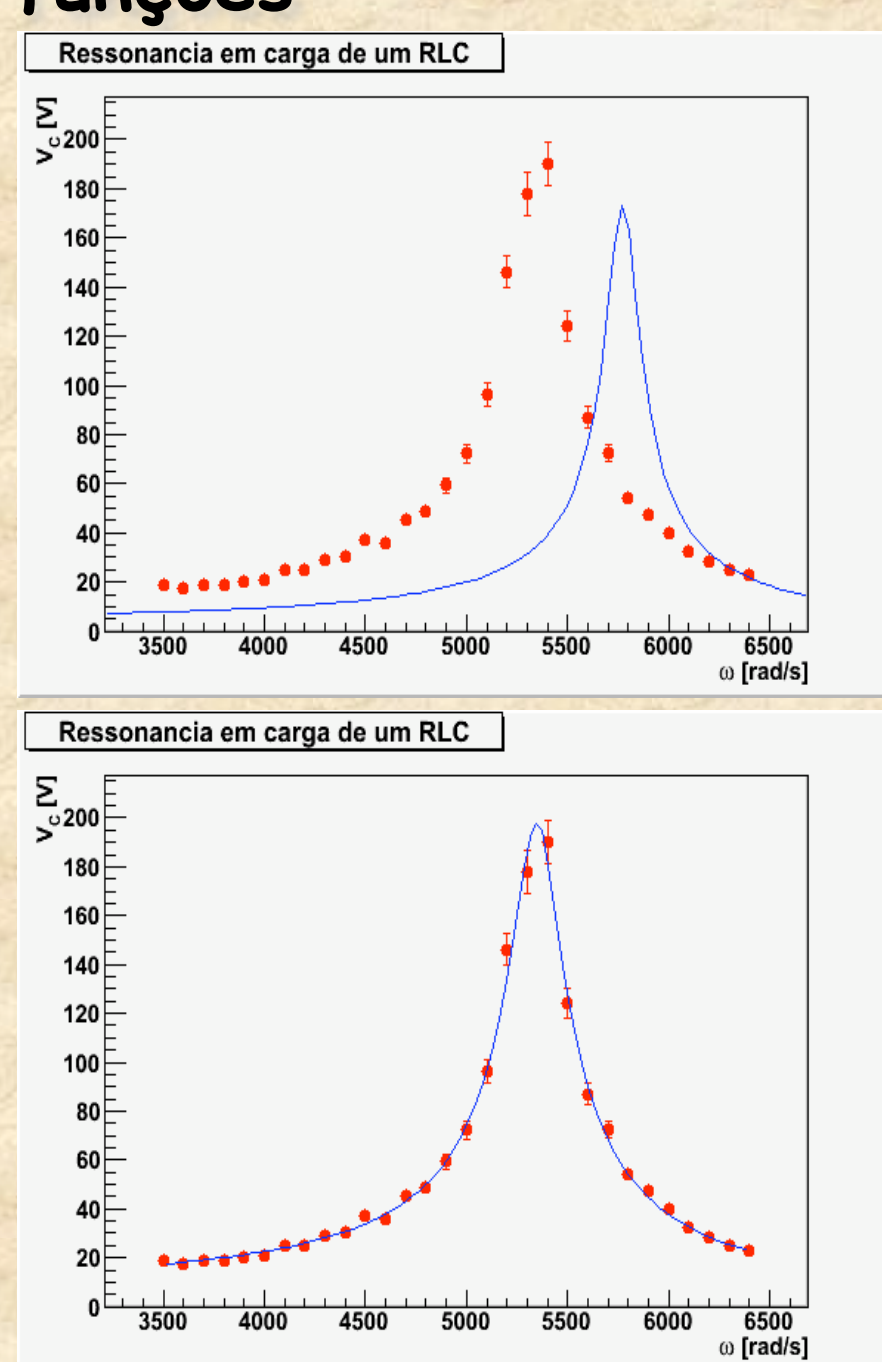

**TLegend**  • **A classe Tlegend cria legenda de gráficos**  – **… = new Tlegend(xi, y1, xf, yf);**  – **Onde xi, yi, xf, yf são as coordenadas na tela.**  • **Números reais (float) entre 0 e 1**  – **Ex:**  • **TLegend \*L = new TLegend(0.25, 0.30, 0.70, 0.50);**  • **Adicionando ítem na legenda**  – **AddEntry(\*objeto, "Título", "modo");**  – **Onde modo = p (ponto), l (linha), f (fill, caixa)** 

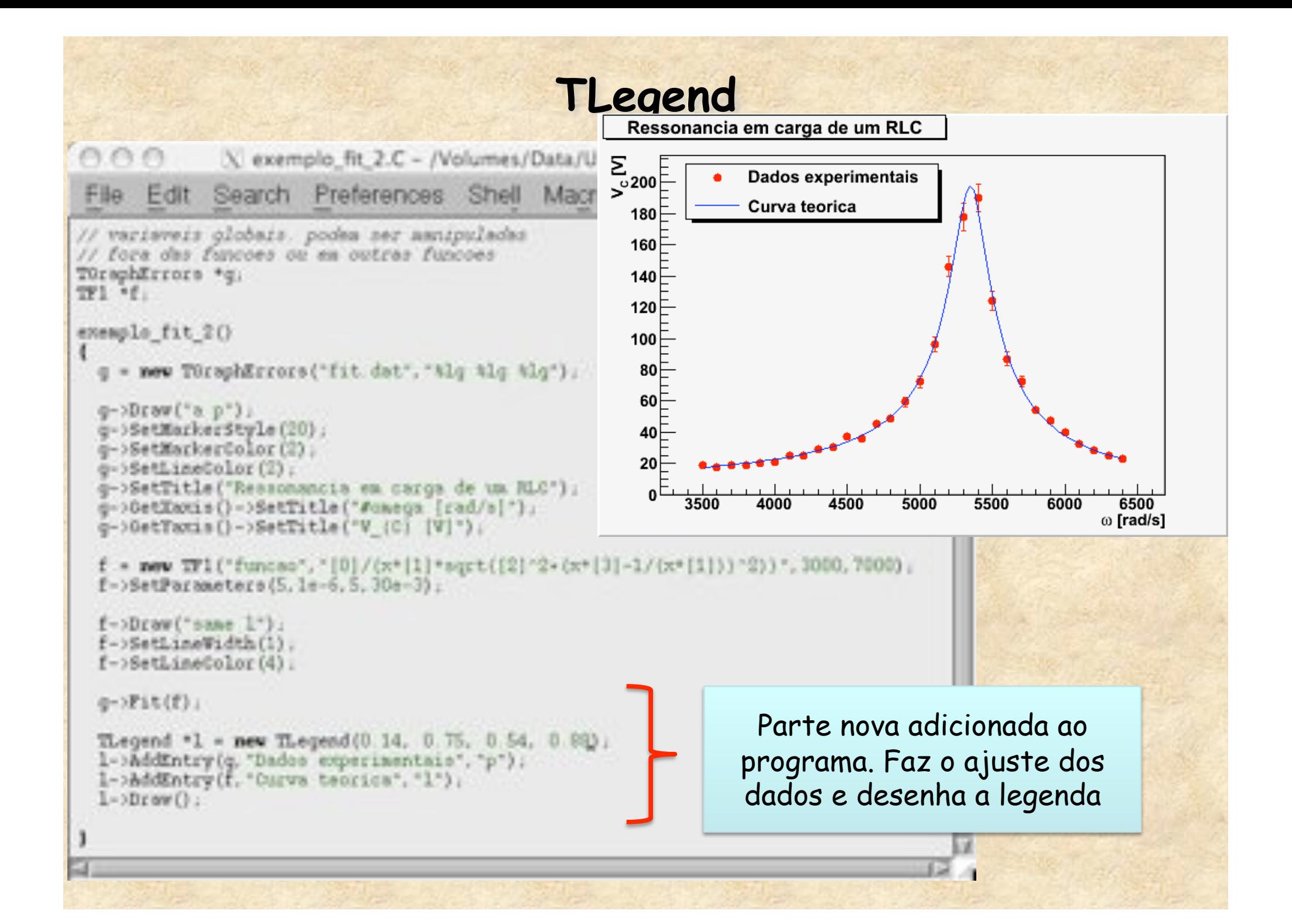

## **Monte Carlo no ROOT**

- **Sorteio de números aleatórios simples** 
	- **TRandom, TRandom1, TRandom2, TRandom3** 
		- **A única diferença é o algorítimo de geração**
	- **Geradores básicos** 
		- **Exp(tau)**
		- **Integer(imax)**
		- **Gaus(mean,sigma)**
		- **Rndm()**
		- **Uniform(x1)**
		- **Landau(mpv,sigma)**
		- **Poisson(mean)**
		- **Binomial(ntot,prob)**
- **Ou usar funções (TF1,etc.) para outras distribuições de probabilidade**

#### **Gráficos e histogramas no ROOT**

• **Gráficos e histogramas**  – **O ROOT possui uma quantidade enorme de classes para tratar objetos gráficos**  – **Histogramas**  • **TH1 – Histogramas de 1 dimensão**  – **TH1I, TH1S, TH1F, TH1D, ... (estabelece a precisão do eixo)**  • **TH2 – Histogramas de 2 dimensões**  • **TH3 – Histogramas de 3 dimensões** 

#### **Histogramas de 1 dimensão**

```
• Criando um Histograma de 1 dimensão 
        – TH1F *h = new TH1F("nome","título", Nbins, Xmin, Xmax); 
        – TH1F h ("nome","título", Nbins, Xmin, Xmax); 
        void exemplo_TH1() 
    { 
          TRandom \starr = new TRandom();
           TH1F *h1 = new TH1F("histograma","Exemplo histograma",50,0,10); 
          for(int i = 0; i < 2000; i++) { 
                                                                                        histograma
                                                   Exemplo histograma
                                                                                       Entries
                                                                                             2000
            float x = r - \text{Saus}(5, 1);
                                                                                             4.977
                                                    180 =Mean
                                                                                       RMS
                                                                                            0.9752
             h1->Fill(x); 
                                                    160 - } 
                                                    140 - h1->Draw(); 
    } 
                                                    120 -Para rodar esse exemplo, assim como os 
                                                    100\sqsubsetSeguintes, salve-o em um arquivo, por 
                                                     80 -Exemplo, exemplo_TH1.C e digite, no 
                                                     60 -prompt do 
ROOT 
                                                     4020root [0] .x exemplo_TH1.C \frac{1}{2} 3 4 5 6 7
```
#### **Histogramas de 2 dimensões**

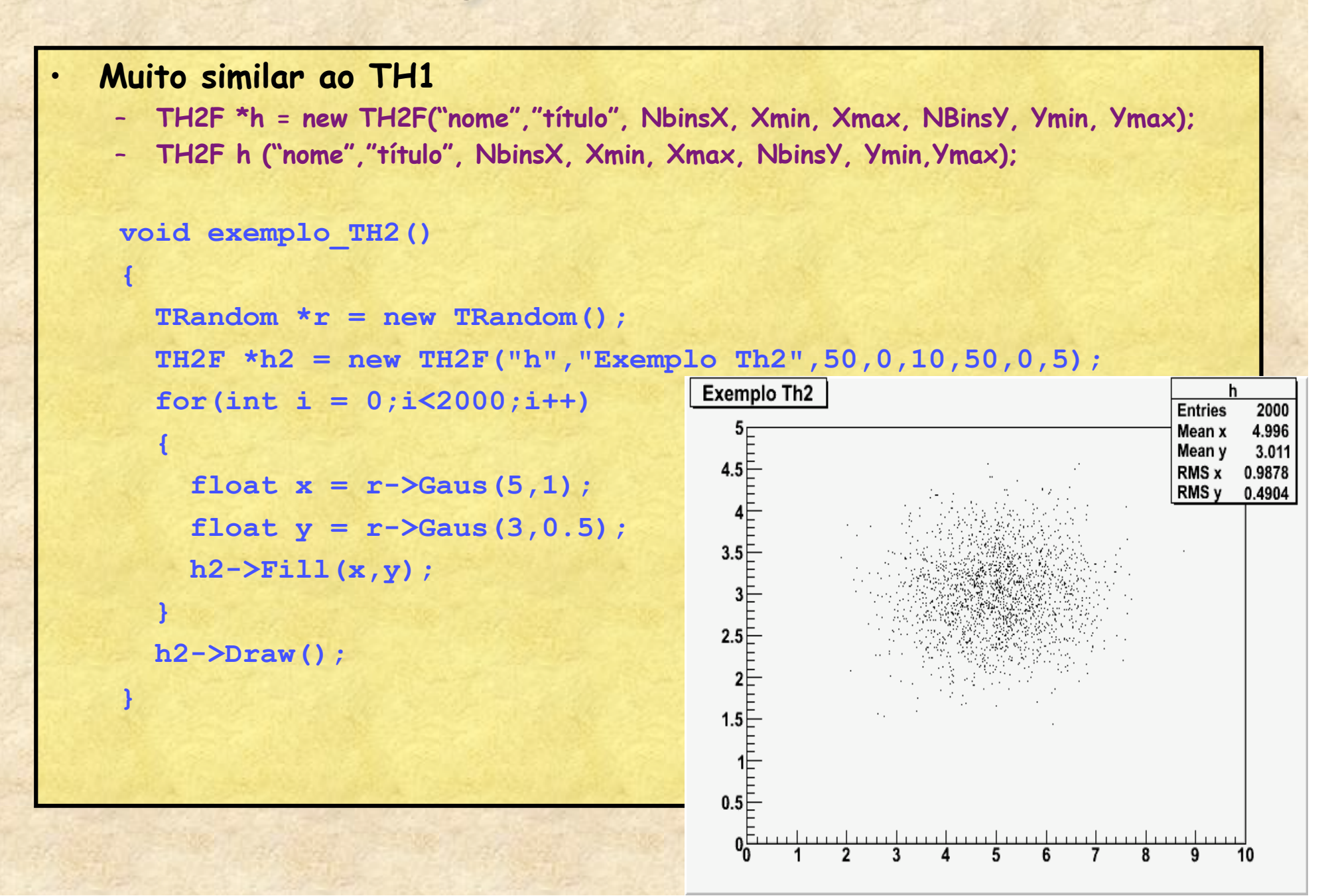

## **Dividindo uma tela**

```
void exemplo_TH2_2()
```
 **{** 

 **}** 

```
 gStyle->SetPalette(1,0); 
          TRandom *r = new TRandom();
           TH2F *h2 = new TH2F("h","Exemplo Th2",50,0,10,50,0,5); 
          for(int i = 0; i \le 2000; i++)<b> <b>
                                                                Exemplo Th<sub>2</sub>
                                                                                                  intries 2000
              float x = r - \text{Saus}(5, 1);
                                                                                                 Mean x 4.996<br>Mean y 3.011
                                                                  \begin{array}{cccc}\n & 1.5 & 1.5 & 1.5 \\
 & 1.5 & 1.5 & 1.5 \\
 & 1.5 & 1.5 & 1.5\n\end{array}4.5 E
                                                                                                 RMS x 0.9878
              float y = r - \frac{3}{9} (3, 0.5);
                                                                                                 RMS y 0.4904
              h2->Fill(x,y); 
 }
```
0.sF

Exemplo Th<sub>2</sub>

 $\frac{1}{2} \sum_{i=1}^{n} \sum_{i=1}^{n} \frac{1}{i!} \sum_{j=1}^{n} \frac{1}{j!} \sum_{i=1}^{n} \frac{1}{j!} \sum_{j=1}^{n} \frac{1}{j!} \sum_{j=1}^{n} \frac{1}{j!} \sum_{j=1}^{n} \frac{1}{j!} \sum_{j=1}^{n} \frac{1}{j!} \sum_{j=1}^{n} \frac{1}{j!} \sum_{j=1}^{n} \frac{1}{j!} \sum_{j=1}^{n} \frac{1}{j!} \sum_{j=1}^{n} \frac{1}{j!} \sum_{j=$ 

 $\frac{1}{2}$ 

```
 TCanvas *c = new TCanvas(); 
 c->Divide(2,2); 
 c->cd(1); 
 h2->Draw(); 
 c->cd(2); 
 h2->Draw("col"); 
 c->cd(3); 
 h2->Draw("surf4"); 
 c->cd(4); 
 h2->Draw("lego2");
```
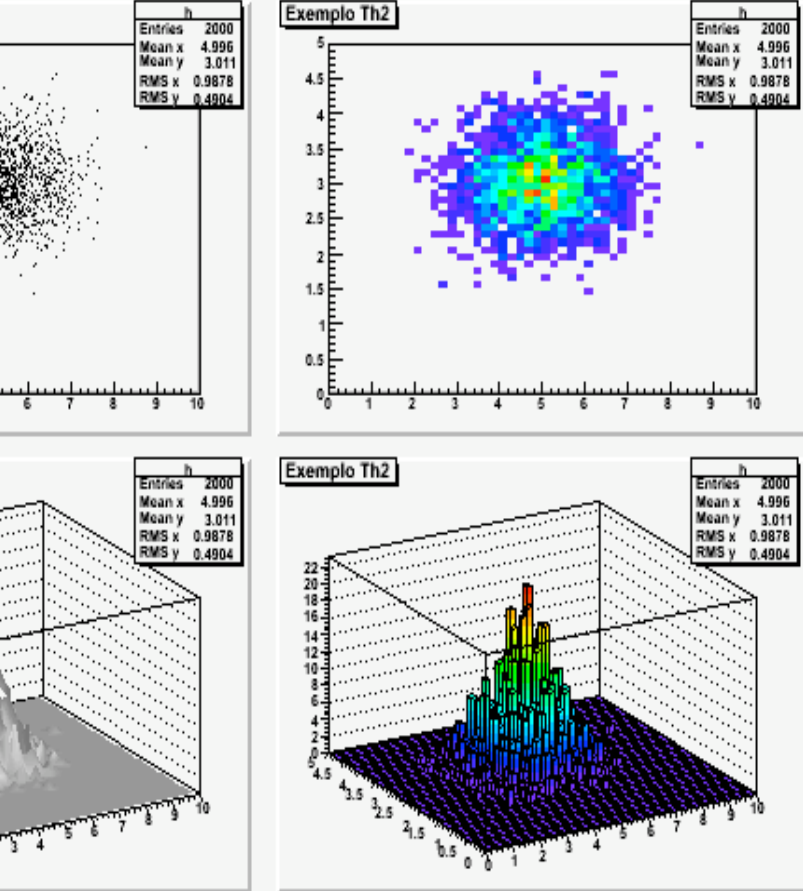

## **Exemplo: Propagação de incertezas com Monte Carlo**

- **Distância focal de uma lente convergente** 
	- 1 *f* = 1 *i* + 1 *o*
- **i = 10.5 + 0.8 cm**  • **o = 25.3 + 0.2 cm**

• **Incerteza f = ????** 

⊙ ⊙ N. MC\_lente.C - /Volumes/Data/Users/suaide/cursoRoot/ File Edit Search Preferences Shell Macro Windows Help 1 THIF "hist. float MC lents (float o, float so, float i, float si, int N) hist - new THIF ('f', 'foco", 100.0.20); Thandon \*r = new Thandon (); for  $(int k = 0; k(K; k++)$ float  $I = r - 10$ aus(i. si).  $\frac{10}{11}$ <br> $\frac{12}{13}$ float  $0 * r$ ->Gaus(c.so); float  $F = I+0/(I+0)$ hist->Fill(F); 14 float MMS -hist->GetRMS();  $\frac{15}{16}$ return RMS. 17 日

## **Exemplo: Propagação de incertezas com Monte Carlo**

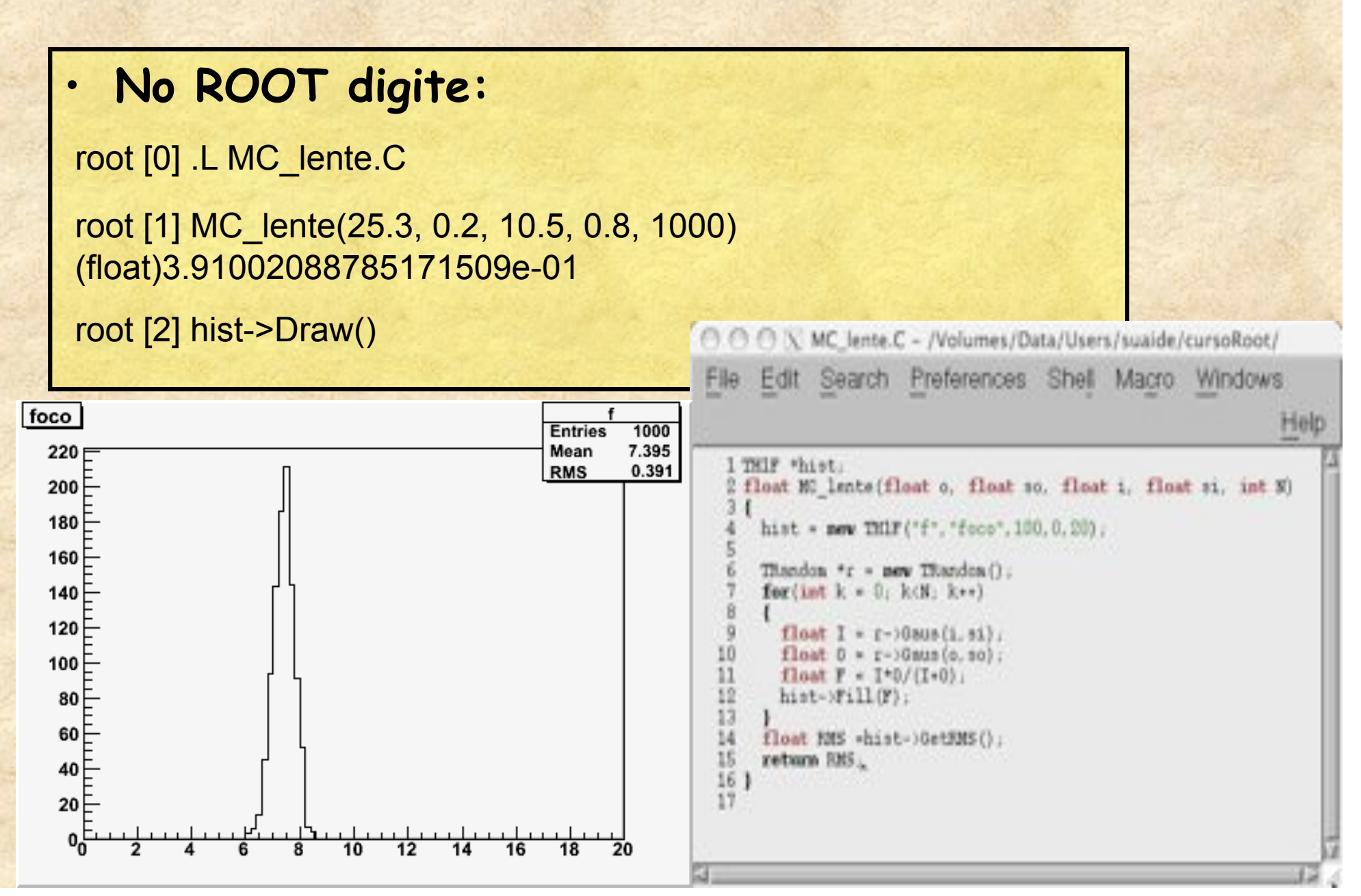

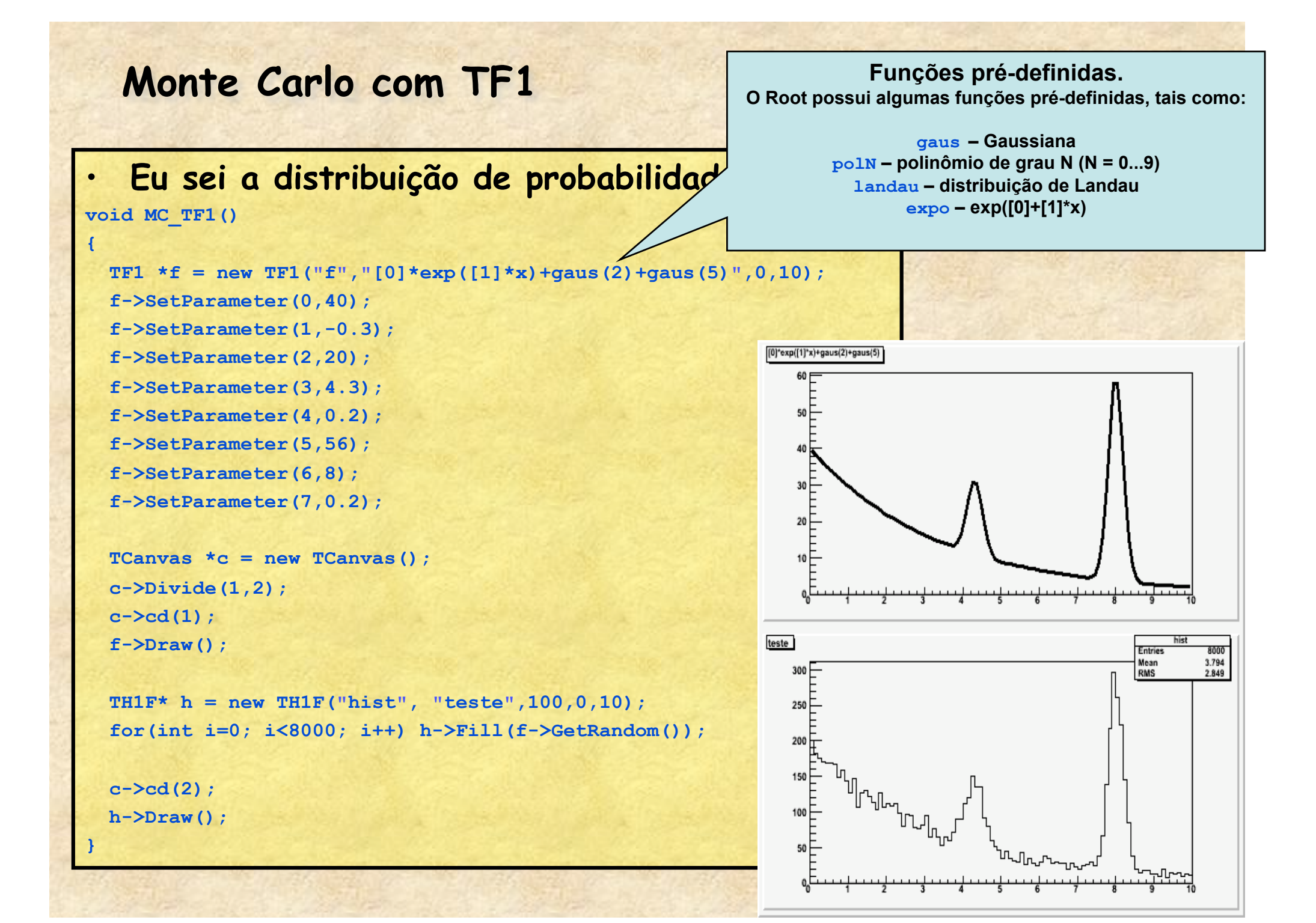

#### **Outro exemplo de fit (com histogramas)**

**[0]\*exp([1]\*x)+gaus(2)+gaus(5)** 

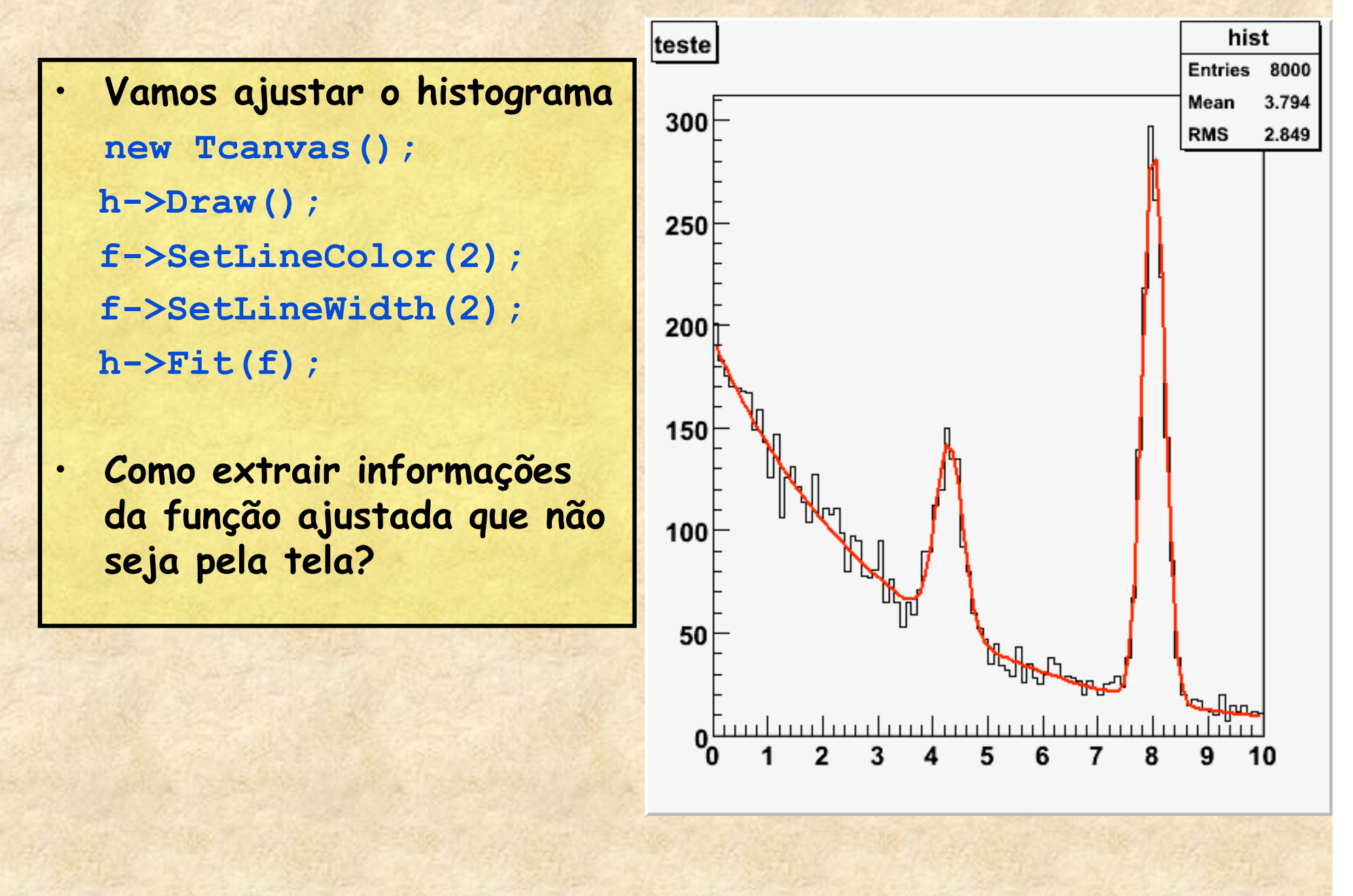

#### **Outro exemplo de fit (com histogramas)**

**[0]\*exp([1]\*x)+gaus(2)+gaus(5)** 

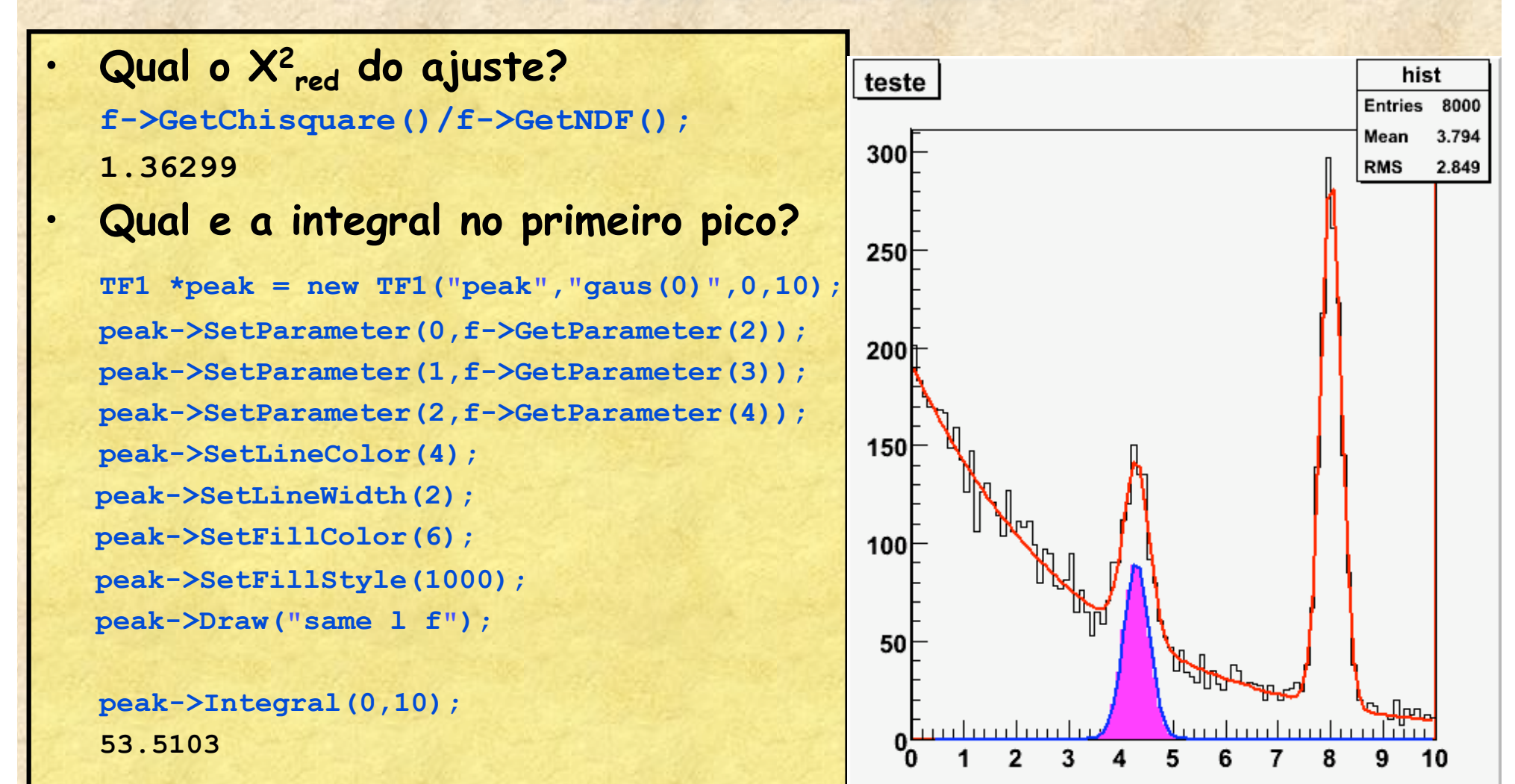

## **Cálculo vetorial no ROOT**

• **O Root possui classes para cálculos vetoriais em Física (ver http://root.cern.ch)** 

Several documents describing these classes are listed below:

- . The main histogram class is documented in class TGeoManager.
- . The Chapter about the Physics Vectors classes in the Users Guide

**TFeldmanCousins** calculate the CL upper limit using the Feldman-Cousins method TGenPhaseSpace Simple Phase Space Generator **TLorentzRotation** Lorentz transformations including boosts and rotations **TLorentzVector** A four vector with  $\{.,.,+\}$  metric **TQuaternion** a guatemion class Minimum Covariance Determinant Estimator **TRobustEstimator TRolle** calculate confidence limits using the Rolke method TRotation Rotations of TVector3 objects TVector2 A 2D physics vector TVector3 A 3D physics vector

## **Alguns exemplos de vetores**

### **No prompt do ROOT, digite:**

root [0] TVector3 A(3,2,6) root [1] A.Print() TVector3 A 3D physics vector (x,y,z)=(3.000000,2.000000,6.000000) (rho,theta,phi)=(7.000000,31.002719,33.690068)

root [2] TVector3 B(2,7,8) root [3] B.Print() TVector3 A 3D physics vector (x,y,z)=(2.000000,7.000000,8.000000) (rho,theta,phi)=(10.816654,42.302625,74.054604)

```
root [4] TVector 3 \text{ C} = \text{A-B}root [5] C.Print() 
TVector3 A 3D physics vector (x,y,z)=(1.000000,-5.000000,-2.000000) 
(rho,theta,phi)=(5.477226,111.416714,-78.690068)
```
root [6] A.Dot(B) (const Double\_t)6.80000000000000000e+01

```
root [7] TVector3 D=A.Cross(B) 
root [8] D.Print() 
TVector3 A 3D physics vector (x,y,z)=(-26.000000,-12.000000,17.000000) 
(rho,theta,phi)=(33.301652,59.303846,-155.224859)
```
## **Monte Carlo: Decaimento espontâneo do Berílio-8**

Em muitas reações nucleares formamos Be-8 Este é instável e decai quase que instantaneamente Em duas partículas alpha (He-4)

> Vamos simular o ângulo e decaimento destas partículas Alpha sabendo a distribuição de energia do Berílio Formado na reação.

 $p_{Be8}$  $\boldsymbol{\alpha}$ **Be8**   $\alpha$  $P$ <sub> $\alpha$ </sub>-CM  $P_{\alpha$ -CM  $P_{\alpha 1}$ -LAB  $\frac{2r}{p_{\alpha 2-1}}$ 

### **Vamos resolver o problema teóricamente**

- **No referencial do C.M. do berílio, o momento relativo entre as duas partículas alpha é constante = 18 MeV/c**
- **Neste caso, podemos transformar para o referencial do laboratório e calcular o momento das alphas neste referencial**

No C.M. 
$$
\vec{p}_{total} = \vec{p}_{\alpha1}^{CM} + \vec{p}_{\alpha2}^{CM} = 0 \Rightarrow \vec{p}_{\alpha1}^{CM} = -\vec{p}_{\alpha2}^{CM}
$$
  
\n $|\vec{p}_{\alpha1}^{CM}| = 18 MeV/c$   
\n $\vec{p}_{\alpha1}^{lab} = \vec{p}_{Be} + \vec{p}_{\alpha1}^{CM}$   
\n $\vec{p}_{\alpha2}^{lab} = \vec{p}_{Be} + \vec{p}_{\alpha2}^{CM}$   
\n $\vec{p}_{\alpha2}^{lab} = \vec{p}_{Be} + \vec{p}_{\alpha2}^{CM}$   
\n $\vec{p}_{\alpha2}^{lab} = \vec{p}_{Be} + \vec{p}_{\alpha2}^{CM}$   
\n $\vec{p}_{\alpha2}^{lab}$ 

## **Vamos resolver o problema teóricamente**

• **Só que, no Referencial do CM, a partícula alpha pode decair em qualquer direção** 

• **Além disto, a distribuição de**  momento (p<sub>Be8</sub>) do **Berílio depende da reação nuclear que ocorreu** 

No C.M. 
$$
\vec{p}_{total} = \vec{p}_{\alpha1}^{CM} + \vec{p}_{\alpha2}^{CM} = 0 \Rightarrow \vec{p}_{\alpha1}^{CM} = -\vec{p}_{\alpha2}^{CM}
$$
  
\n $|\vec{p}_{\alpha1}^{CM}| = 18 MeV/c$   
\n $\vec{p}_{\alpha1}^{lab} = \vec{p}_{Be} + \vec{p}_{\alpha1}^{CM}$   
\n $\vec{p}_{\alpha2}^{lab} = \vec{p}_{Be} + \vec{p}_{\alpha2}^{CM}$   
\n $\vec{p}_{\alpha2}^{lab} = \vec{p}_{Be} + \vec{p}_{\alpha2}^{CM}$   
\n $\vec{p}_{\alpha2}^{lab} = \vec{p}_{Be} + \vec{p}_{\alpha2}^{CM}$   
\n $\vec{p}_{\alpha2}$   
\n $\vec{p}_{\alpha2}$   
\n $\vec{p}_{\alpha2}$ 

# **Simulação**

- **Para cada evento simulado** 
	- **No C.M. sortear a direção da alpha1. Calcular o seu momento, sabendo que o módulo é 18 MeV/c**
	- **Por conservação de momento, obter o momento da alpha 2 no C.M.**
	- **Sabendo a física da reação, sortear o momento do Be-8 no laboratório**
	- **Fazer a mudança de referencial das partículas alfa do C.M. para o laboratório**
	- **Preencher histogramas com energias e ângulos das alphas.**
- **Repetir o processo acima para quantos eventos desejar.**

## **Iniciando o programa Be8.C**

- **Primeiramente vamos definir algumas variáveis que vão ser utilizadas no programa**
- **Variáveis globais**  – **fora de funções**

float  $pi = 3.1415926$ ; float pAlpha =  $18$ ; //MeV/c float  $mp = 931.5$ ; //MeV/c2 float mn =  $934.5$ ; //MeV/c2

float mBe =  $4 \times mp + 4 \times mn + 4.942$ ; float mAlpha =  $2 \times mp + 2 \times mn + 2.425$ ;

### **Sorteando a particula alpha no C.M.**

• **Vamos fazer uma função que sorteia o ângulo da alpha no CM, com módulo de momento fíxo e retorna um vetor com o momento** 

#### TVector3 sorteiaAlpha1()

{

}

```
 // sorteia direcao de decaimento de uma das alphas
 // o decaimento é isotrópico
float thetaAlpha1 = qRandom->Uniform(-pi,pi);
float phiAlpha1 = qRandom->Uniform(0,2*pi);
```

```
 // cria os vetores de decaimento das alphas no 
 // centro de massa do berÌlio
 TVector3 pAlpha1CM;
pAlpha1CM.SetMagThetaPhi(pAlpha,thetaAlpha1,phiAlpha1);
```
return pAlpha1CM;

```
• Primeira parte
```
- **Iniciar a função simula**
- **Definir distribuição de velocidades do Be no laboratório**
- **Definir alguns histogramas**

```
void simula(float VMAX, int N)
```

```
 gStyle->SetPalette(1,0);
```
{

Note que não terminamos a função. Ela continua na próxima página

```
 // A distr. de probabilidades eh dada por uma
 // distr de Maxwell-Boltzmann
TF1 *prob = new TF1("prob","(x^2)*exp(-[0]*x^2)",0,0.2);
 prob->SetParameter(0,1.0/(VMAX*VMAX));
```

```
 TH1F *h1 = new TH1F("Ealpha","Energia das alpha (MeV)", 1000, 0, 20);
TH1F *h2 = new TH1F("Aalpha","Angulo das alpha (MeV)", 1000, 0, 2*pi;
 TH1F *h3 = new TH1F("EBe","Energia dos berilios (MeV)", 1000, 0, 20);
```
TH2F \*h4 = new TH2F("EA","EnergiaXangulo", 1000, 0, 2\*pi, 1000, 0, 20);

- **Agora fazemos o LOOP com a simulação** 
	- **O LOOP não está completo. Ainda falta coisas**
	- **Neste ponto, sorteamos a velociade do Berílio, calculamos o seu momento.**
	- **Fazemos o mesmo para alfas e convertemos para Lab.**

```
for(int i = 0; i < N; i + j)
```
{

```
 // cria o vetor de momento do berilio no espaco 
 TVector3 pBe;
 float v = prob->GetRandom(); // em unidades de C
float p = mBe* v; // em MeV/c
 pBe.SetMagThetaPhi(p,0,0);
float EBe8 = pBe.Maq2()/(2.0*mBe); // em MeV
```

```
 //sorteia particula alpha1 e calcula alpha2
 TVector3 pAlpha1CM = sorteiaAlpha1();
 TVector3 pAlpha2CM = -pAlpha1CM;
```
Note que não terminamos a função. Ela continua na próxima página

```
 // converte para o referencial do laboratorio
TVector3 pAlpha1 = pAlpha1CM + pBe;TVector3 pAlpha2 = pAlpha2CM + pBe;
```
• **Ainda dentro do LOOP, calculamos as energias e ângulos das alphas com base nos momentos sorteados. Preenchemos histogramas e fechamos o LOOP** 

```
 // calcula energia cinetica das alphas
// E = p \leq 2mfloat EAlpha1 = pAlpha1.Maq2()/(2.0*mAlpha);float EAlpha2 = pAlpha2.Maq2()/(2.0*mAlpha);
```

```
 // calcula os angulos relativos entre as
 // alphas e o berÌlio (angle1 e angle2)
 float angle1 = pAlpha1.Angle(pBe);
 float angle2 = pAlpha2.Angle(pBe);
```

```
 h1->Fill(EAlpha1);
  h1->Fill(EAlpha2); 
  h2->Fill(angle1);
  h2->Fill(angle2); 
  h3->Fill(EBe8); 
  h4->Fill(angle1,EAlpha1);
  h4->Fill(angle2,EAlpha2);
 } // << ----- Fechamos o LOOP
```
Note que não terminamos a função. Ela continua na próxima página

• **Agora que a simulação está pronta, desenhamos os gráficos e terminamos o programa** 

```
TCanvas *c1 = new TCanvas();
 h3->Draw();
TCanvas *c2 = new TCanvas();
h1->Draw();
TCanvas *c3 = new TCanvas();
h2->Draw();
TCanvas *c4 = new TCanvas();
 h4->Draw("col");
```
}

Agora terminamos o programa, que foi salvo como Be8.C

• **Para executar, no prompt do ROOT, digite**

```
.L Be8.C
simula(0.02, 20000)
```
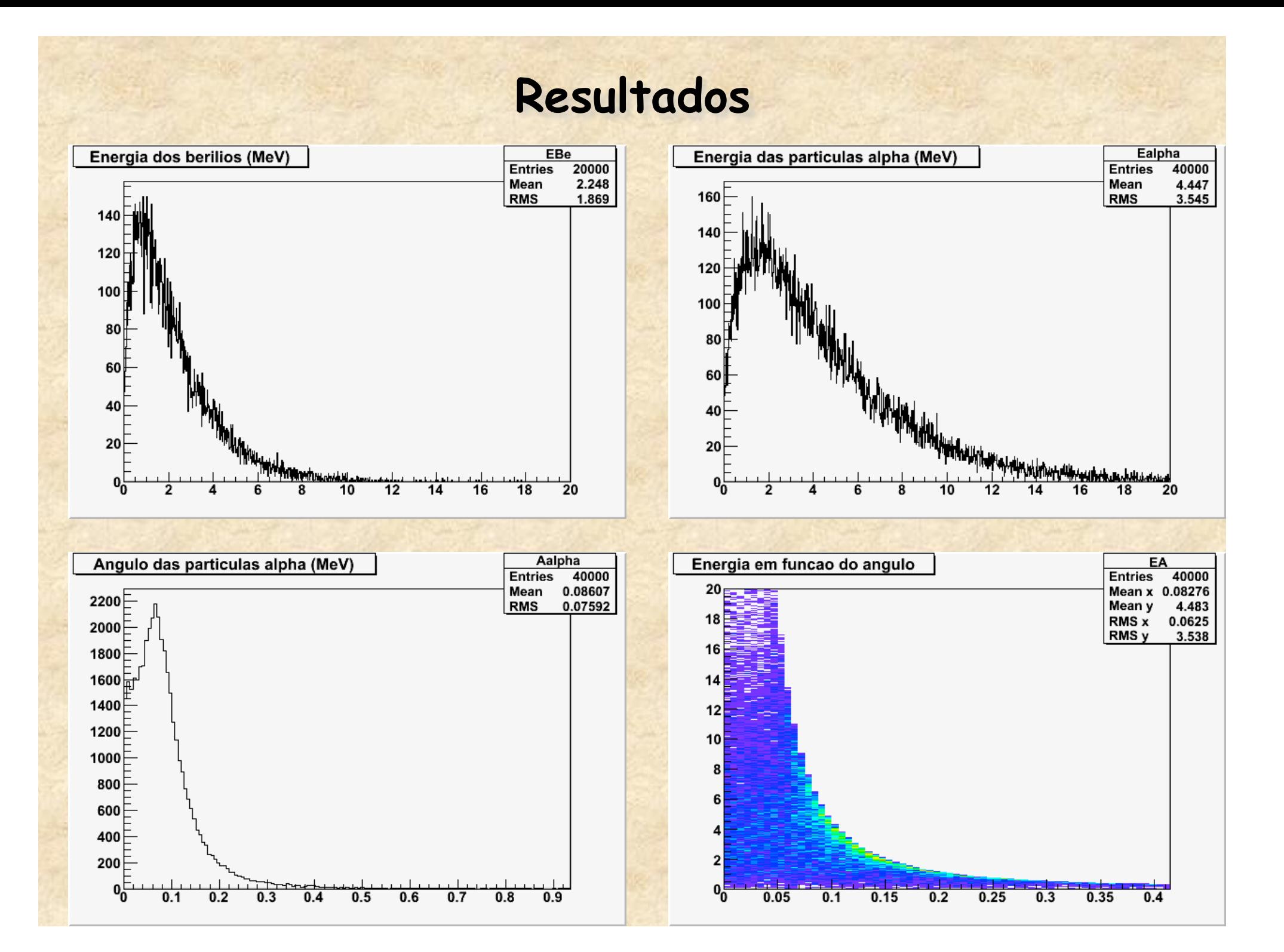

## **Resumindo**

- **Vimos algumas funcionalidades do ROOT** 
	- **Ajuste de funções**
	- **Histogramas em 1 e 2 dimensões**
	- **TLegend**
	- **Vetores (TVector2 e TVector3)**
	- **Alguns exemplos de Monte Carlo**
- **O ROOT é muito versátil para análise de dados e simulações. Usem!!!**